# Smart Switch (Glass) Wifi Setup

Step 1 4

Smart switch wifi logo blinking rapidly.

Switch is in pairing mode.

If switch is blinking slowly, refer to "smart switch reset video".

11:42 📊 4G 🛒 0 Simei 💌 Cozy Home Enjoy a cozy life with ambient indicators and device rules. 0.0 Protect environment **Energy saving** All Devices Living Room Master Bedroo No devices Add Device  $\bigcirc$ 0  $\checkmark$ Home Scene Smart Me

# Tap the top right + to add device.

Step 2

# Step 3

#### Step 4

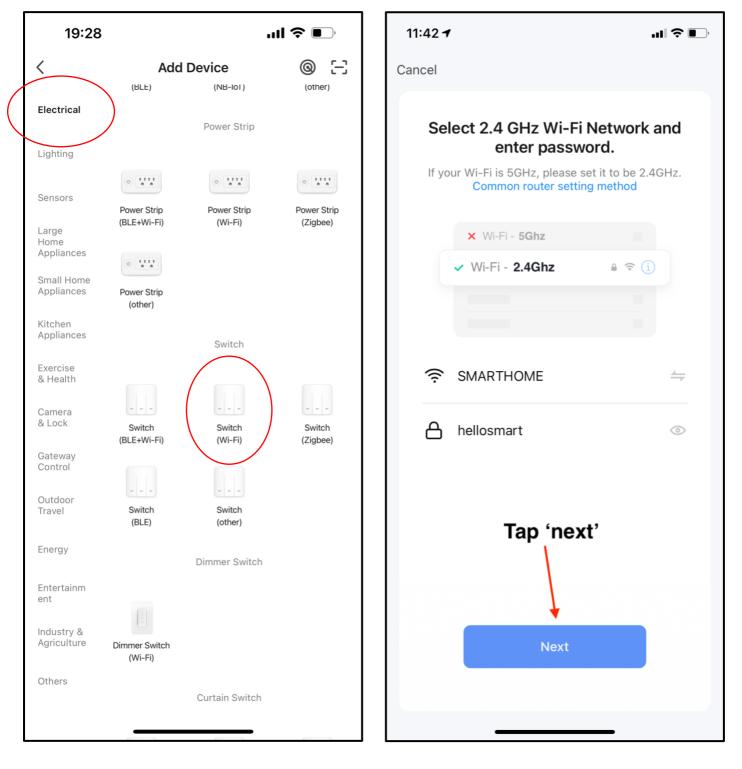

Select the correct item.

Choose 2.4G network and key in the correct password.

### Step 5

# Step 6

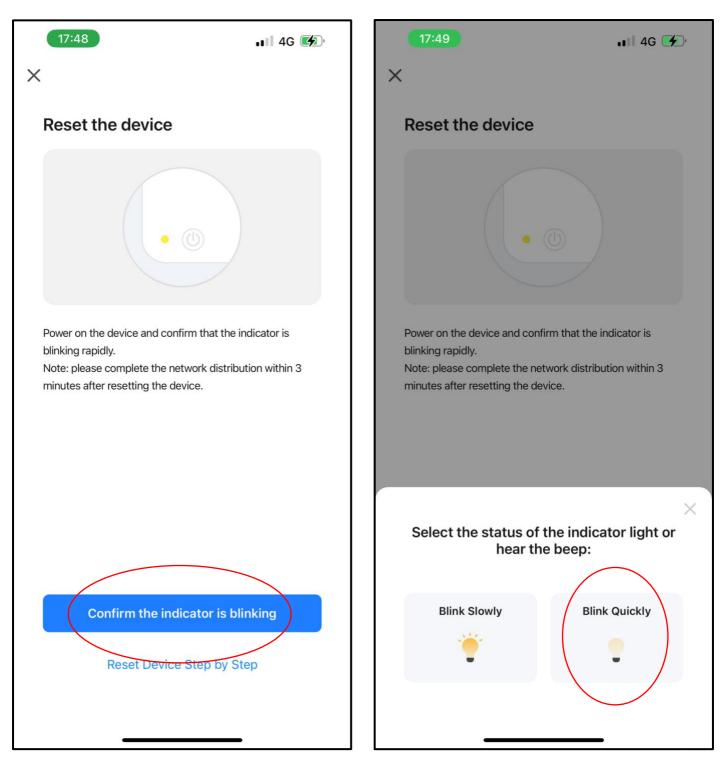

Tap the red circled icon.

Tap the red circled icon.

Wait for the pairing to be set up.

If pairing is un-successful, please follow step 1 again.